## **Warum sind Schloss und OSsecure nicht mehr synchron? Warum erscheint die Meldung falscher Code?**

Die häufigste Ursache ist ein nicht genutzter oder falsch abgeschlossener BioPIN. Es ist extrem wichtig, dass ein zur Schloss-Öffnung genutzter BioPIN anschließend in der OSsecure-Anwendung wieder abgeschlossen wird (grüner Haken: BioPIN wurde benutzt oder rotes Verbotsschild: BioPIN wurde nicht benutzt). Schließen Sie den Vorgang, bzw. den offenen Auftrag bitte immer unmittelbar nach der Schloss-Öffnung ab.

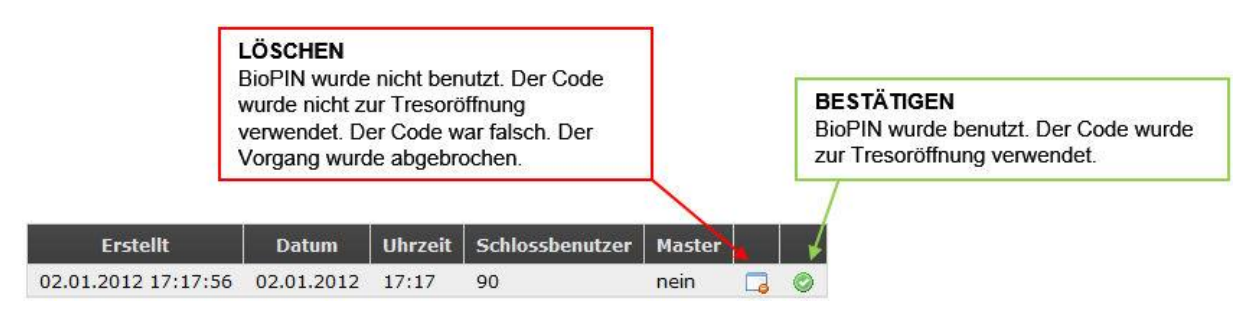

Ein zweiter Grund für jene Meldung kann ein falsch ausgewählter Benutzer sein. Lassen Sie das Fenster, welches den BioPIN anzeigt geöffnet, bis Sie das Schloss mittels BioPIN geöffnet haben. Sofern Sie am Schloss die Meldung "falscher Code" erhalten, kontrollieren Sie bitte über das Fragezeichen (siehe Abbildung unten), ob er BioPIN für den richtigen Benutzer generiert wurde (in diesem Beispiel der Benutzer 10). Sofern der BioPIN versehentlich für einen falschen Benutzer generiert wurde, löschen Sie den offenen Auftrag bitte über das rote Symbol (BioPIN wurde nicht benutzt) und generieren Sie sich anschließend einen neuen BioPIN für den richtigen Benutzer.

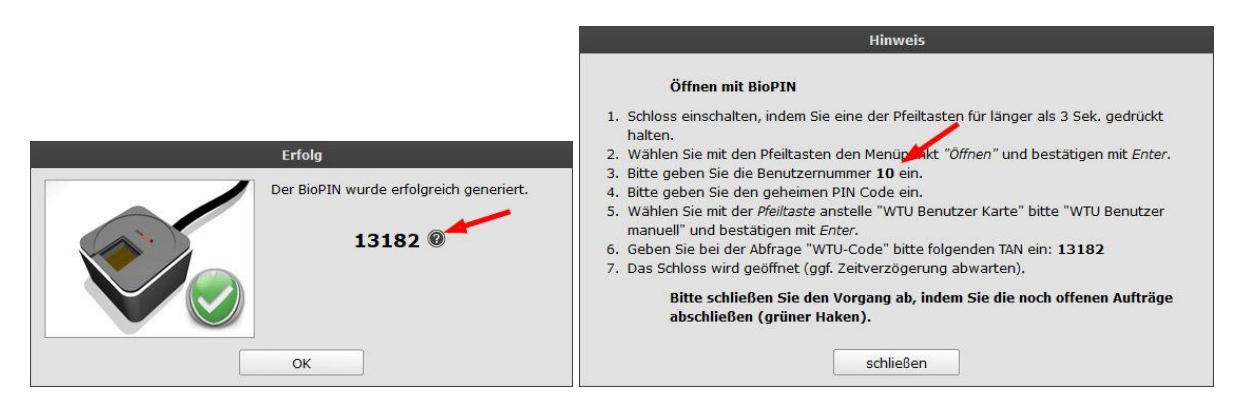

Ein zweiter Grund für jene Meldung können große Abweichungen (+/- 15 Min) bei der Uhrzeit zwischen OSsecure-System und Schloss sein. Im OSsecure-System stellen Sie die Uhrzeit unter dem Punkt ► Systemverwaltung ► Systemzeit einstellen. Die Uhrzeit des TwinLock WTU Schlosses stellen Sie wie folgt:

- 1. Schalten Sie das Schloss an
- 2. Drücken Sie bitte die "clear-Taste" und halten Sie die Taste gedrückt, bis es "piept"
- 3. Überprüfen Sie bitte Datum, Uhrzeit und Wochentag.
- 4. Drücken Sie die Taste F2 und anschließend die Ziffer 1 und dann Ziffer 0
- 5. Es erscheint die Abfrage Systemcode. Geben Sie den Systemcode ein (oder kontaktieren Sie unseren Support).
- 6. Sie können nun die Uhrzeit stellen. Bitte einmal "enter" drücken, Uhrzeit im Format "09 00" eingeben, Wochentag mit Pfeiltasten wählen und "enter" drücken. Jetzt Datum im Format "20 10 13" eingeben.